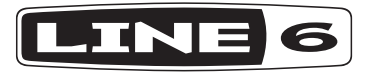

# **РУКОВОДСТВО ПОЛЬЗОВАТЕЛЯ**

# AMPLIFI FX100

## **Техника безопасности**

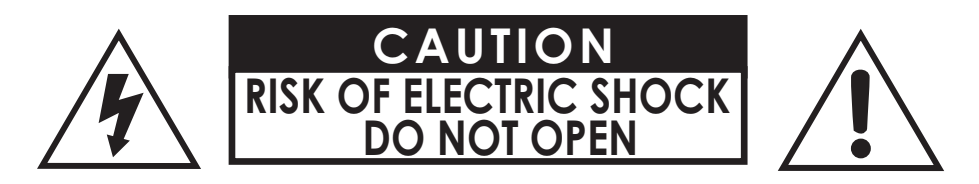

#### **ВНИМАНИЕ**

*Во избежание возгорания или поражения электрическим током не выкручивайте винты. Внутри устройства блоков, обслуживаемых силами пользователя, нет. Обслуживание должно проводиться исключительно с привлечением квалифицированных специалистов.*

#### **ВНИМАНИЕ**

*Во избежание возгорания или поражения электрическим током не допускайте попадания устройства под дождь, а также попадания в него влаги.*

#### **ВНИМАНИЕ**

*Устройство прошло успешные испытания на соответствие ограничениям, накладываемым на цифровое оборудование класса B соответственно части 15 норм FCC. Эксплуатация устройства отвечает двум условиям:*

*(1) Оборудование не может являться источником сильной интерференции;*

*(2) Оборудование должно стабильно работать при наличии интерференционных помех, включая помехи такого уровня, который мог бы нарушить нормальное функционирование других устройств.*

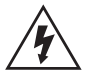

Изображение молнии в треугольнике предупреждает о том, что прибор находится под опасным для жизни напряжением.

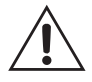

Изображение восклицательного знака в треугольнике предупреждает о том, что прочтение соответствующей информации требует повышенного внимания.

Обратите внимание, Line 6 — торговая марка корпорации Line 6, Inc., зарегистрированная в США и других странах. AMPLIFi FX100 — торговая марка Line 6, Inc. Все права защищены. iPod touch®, iPhone® и iPad® торговые марки Apple, зарегистрированные в США и других странах. App Store<sup>SM</sup> — знак обслуживания Apple, корпорация Inc. Apple ответственности за работу данного устройства, а также его соответствия требованиям безопасности и регулятивным нормам не несет. Текстовый торговый знак Bluetooth® и логотип — торговые марки корпорации Bluetooth SIG, Inc., любое их использование Line 6 осуществляется по лицензии. Android — торговая марка корпорации Google, Inc.

## $\epsilon$

**Line 6, Inc.:** 26580 Agoura Road, Calabasas, CA 91302-1921 USA

The POD, Clifton House, Butler's leap. Rugby, Warwickshire, United Kingdom, CV 21 3RQ

### Прочтите внимательно

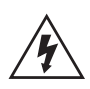

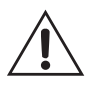

- Прочтите инструкции
- Следуйте инструкциям
- Принимайте во внимание предупреждения
- Не выбрасывайте инструкции
- Не используйте устройство рядом с водой
- Протирайте устройство только сухой материей
- Не перекрывайте вентиляционные отверстия. Устанавливайте устройство в соответствии с указаниями производителя
- Не устанавливайте устройство рядом с источниками тепла, такими как радиаторы, печи и другим оборудованием (в том числе и усилители), излучающим тепло.
- Сетевая розетка, к которой подключается устройство, должно быть оборудовано земляным контактом.
- Не отключайте земляной контакт. Если сетевой разъем не входит в розетку, не модифицируйте его, а обратитесь за помощью к квалифицированным электрикам, чтобы заменить розетку.
- Не наступайте на кабель питания и не защемляйте его, особенно в области сетевых разъемов.
- Используйте только рекомендуемые производителем аксессуары.
- Используйте только рекомендуемые или входящие в комплект поставки тележки, стойки, треноги, кронштейны и столы. При использовании тележки будьте особенно бдительны, следите за тем, чтобы тележка вместе с устройством не опрокинулась.
- Отключайте устройство от сети при приближении грозы или когда оно не эксплуатируется на протяжение длительного периода времени.
- Для обслуживания устройства привлекайте квалифицированных специалистов. Обслуживание необходимо в следующих случаях: повреждение изоляции кабеля питания или сетевого разъема, попадание жидкости или инородных предметов внутрь корпуса устройства, попадание устройства под дождь или намокание по иной причине, нарушение нормальной работы, падение.
- Не допускайте попадания брызг на устройство, не ставьте на него емкости с жидкостью.
- Чтобы не получить удар током, не допускайте попадания устройства под дождь, а также намокания по любой другой причине.
- Если для отключения от сети используется разветвитель, размещайте его в легкодоступном месте
- Подключайте устройство к сети с характеристиками только 100/120 В 220/240 В 50/60 Гц (зависит от страны использования).
- Длительное работа на высокой громкости может привести к ослаблению или потере слуха. Будьте внимательны, не устанавливайте слишком высокий уровень громкости.
- В перечисленных ниже случаях необходимо сервисное обслуживание:
- повреждены сетевой кабель или его разъемы,
- внутрь корпуса попали жидкость или инородное тело,
- устройство попало под дождь или намокло по иной причине,
- устройство упало или его корпус поврежден,
- в работе устройства возникли изменения.

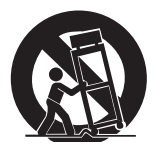

## **Усовершенствованная педаль эффектов**

**AMPLIFi FX100** — не просто обычный напольный процессор эффектов. Он реализует принципиально новые подходы к обработке гитарного звука.

Он может принимать аудиосигнал по беспроводному каналу от оборудования, поддерживающего работу протокола Bluetooth®, что удобно для джем-сейшнов, исполнения песен на репетициях и управления громкостью тембров музыкальной библиотеки.

Основа концепции AMPLIFi — современнейшее программное приложение для iOS, позволяющее управлять гитарным сетапом по беспроводному каналу, автоматически обеспечивать доступ к тембрам, которые наиболее полно согласуются с музыкальной библиотекой гитариста и интегрировать музыканта в онлайн-сообщество гитаристов.

## **Основные особенности AMPLIFi FX100**

- Высокопроизводительный напольный процессор эффектов
- Функция работы с потоковым аудио по Bluetooth (совместимость с iOS, AndroidTM, Mac® и PC)

## **Программное приложение AMPLIFi Remote**

- Беспроводное управление и детализированное редактирование всех параметров гитарного сетапа
- Автоматизированный доступ к тембрам, наиболее подходящим для выбранной музыкальной библиотеки
- Создание, выгрузка, загрузка и оценка бесконечного множества тембров участниками сообщества AMPLIFi
- Поддержка работы с iPhone® 5s, iPhone 5c, iPhone 5, iPhone 4S, iPhone 4, iPad® (4-е поколение), iPad mini, iPad (3- поколение), iPad 2 и iPod touch® (5-е поколение).

## **Регуляторы верхней панели**

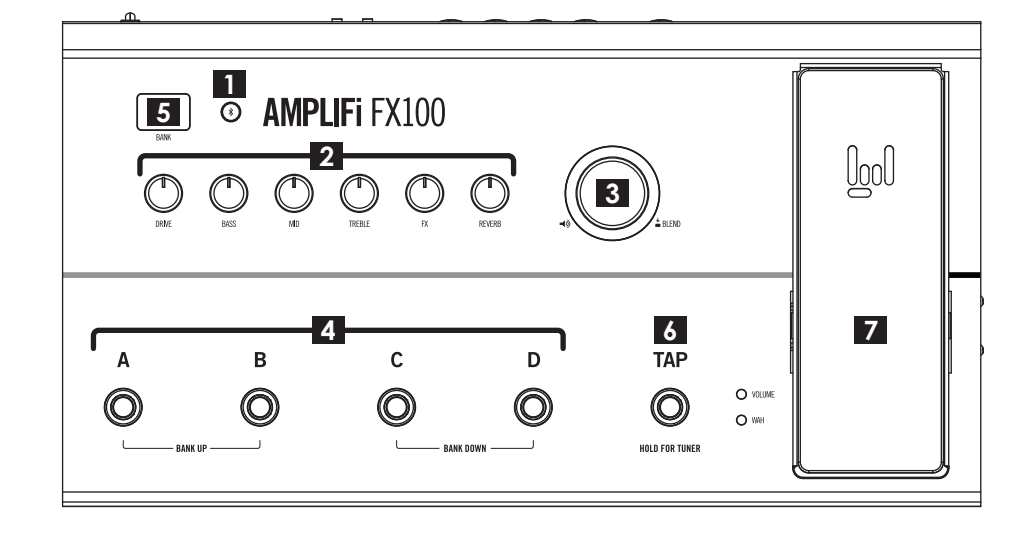

#### **1. Кнопка настройки беспроводной связи между устройствами по Bluetooth®**

Беспроводной канал Bluetooth позволяет обмениваться информацией между **AMPLIFI FX100** и оборудованием, работающим под управлением операционной системы iOS. Прежде чем запускать программное приложение **AMPLIFi Remote**, установите беспроводную связь по Bluetooth. Для этого:

- Включите режим Pairing Mode на **AMPLIFI FX100**, нажав на кнопку **[1]**, расположенную на верхней панели педали. Она замигает.
- Включите режим Pairing Mode на оборудовании iOS.
- На дисплее оборудования появится уникальное имя устройства **AMPLIFI FX100**.
- Выберите уникальное имя устройства **AMPLIFI FX100** на оборудовании iOS. На этом процедура установки беспроводной связи между устройством **AMPLIFI FX100** и iOS-оборудованием заканчивается.

#### **2. Регуляторы тембра**

Программное приложение **AMPLIFi Remote**, установленное на оборудование iOS, позволяет редактировать все параметры управления тембром. То же самое можно делать с помощью описанных ниже регуляторов тембра.

**DRIVE**: управляет уровнем "драйва" выбранной модели усиления.

**BASS**, **MID**, **TREBLE**: управляют уровнями низких, средних и высоких частот текущего тембра соответственно.

**FX**: управляет параметром эффекта, назначенным на регулятор Tweak в данном пресете. Назначение параметра на регулятор можно отредактировать в рамках программного обеспечения **AMPLIFi Remote**.

**REVERB**: управляет глубиной реверберации текущего пресета.

#### **3. Регулятор управления громкостью**

Управляет общей громкостью **AMPLIFi FX100**. Кроме того, данный регулятор может выполнять и другую функцию, а именно, управлять балансом громкости гитары и общей громкости. Это может потребоваться при исполнении под фонограмму, если уровень гитары слишком низкий или, наоборот, слишком высокий.

Чтобы регулятор управлял балансом громкости, нажмите на него и установите нужный баланс. Через пять секунд функция управления балансом громкости автоматически отключится и регулятор снова будет управлять общей громкостью.

#### **Кольцо светодиодов регулятора громкости**

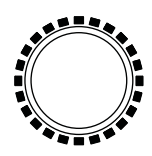

#### *Кольцо светодиодов регулятора громкости*

В зависимости от параметра, которым управляет регулятор громкости **[3]**, светодиоды горят соответствующим цветом, как описано ниже:

- **Общая громкость (Master Volume)**. Светодиоды горят красным цветом, в зависимости от текущей установки уровня общей громкости горит то или иное количество светодиодов.
- **Громкость гитары (Guitar Level)**. Чтобы перейти в этот режим, нажмите на регулятор общей громкости **[3]**. Светодиоды горят белым цветом. В зависимости от текущей установки уровня громкости гитары горит то или иное количество светодиодов.
- **Параметры тембра**. При манипуляциях регуляторами тембра **[2]** сохраненное значение параметра обозначается одним красным светодиодом, все остальные светодиоды, горящие белым цветом, показывают текущий уровень редактируемого параметра.

#### **4. Ножные переключатели выбора пресетов**

Пресеты хранятся в банках пресетов встроенной памяти **AMPLIFi FX100**, по 4 пресета в каждом банке. В каждом из четырех пресетов, которым соответствуют кнопки A, B. C и D, хранятся установки всех параметров усиления и эффектов. Таким образом, пресет полностью определяет характер звука.

**Загрузка пресета**. Нажмите на нужный ножной переключатель выбора пресетов (A — D). Выбранный пресет текущего банка обозначается с помощью красного светодиода.

**Сохранение пресета**. Для входа в режим сохранения удерживайте нажатым ножной переключатель, соответствующий текущему пресету. После того как переключатели A — D замигают, нажмите на переключатель выбора пресетов, соответствующий пресету, в который необходимо сохранить текущий пресет. Обратите внимание, что в режиме сохранения пресет можно сохранить в любой из банков (см. ниже описание выбора банка).

#### **5. Дисплей номера банка**

Память **AMPLIFi FX100** рассчитана на 25 банков пресетов. Номер текущего банка пресетов выводится на этот дисплей.

**Выбор банка пресетов**. Для загрузки пресета из другого банка или сохранения пресета в другой банк необходимо сначала выбрать нужный банк, а затем загрузить соответствующий пресет из него (или сохранить в нужный пресет). Ниже описано как выбирать банки с помощью ножных переключателей **[4]**. **Перемещение по банкам пресетов в восходящем направлении**. Нажмите одновременно на переключатели выбора пресетов A и B.

**Перемещение по банкам пресетов в нисходящем направлении**. Нажмите одновременно на переключатели выбора пресетов C и D.

После того как нужный банк будет выбран, загрузите (или сохраните) пресет , нажав на соответствующий переключатель выбора пресета **[4]** (A — D).

**Индикатор состояния пресета**. Если был отредактирован хотя бы один параметр усиления или эффекта, входящий в состав пресета, в правом нижнем углу дисплея номера банка **[5]** появляется красная точка. Она пропадет, если сохранить текущий пресет или выбрать новый.

#### **6. Кнопка TAP**

Используется для "настукивания" темпа задержки или другого эффекта, синхронизируемого с темпом. Для задания темпа нажмите на эту кнопку несколько раз с нужной частотой.

**Режим настройки**. Для входа в режим настройки удерживайте несколько секунд нажатой кнопку **TAP**. Если в этом режиме взять на гитаре ноту, на дисплей **[5]** выведется имя ноты, высота которой наиболее близка к частоте взятой. Если горят красным цветом светодиодные индикаторы, расположенные слева от регулятора общей громкости (**[3]**), высота взятой ноты ниже выведенной на дисплей, если справа — выше. Если высота взятой ноты совпадает с высотой выведенной на дисплей, загорается верхний центральный светодиод. Для выхода из режима настройки прикоснитесь к любому ножному переключателю или регулятору.

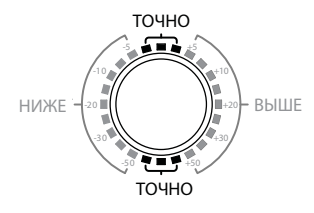

*Светодиодные индикаторы тюнера*

#### **7. Педаль экспрессии**

Расположенные слева от педали светодиоды показывают ее состояние (активна/не активна). Под носком педали расположен переключатель, позволяющий выбирать между управлением громкостью и управлением эффектом "вау". Для изменения функции педали нажмите на расположенный под носком педали переключатель, переведя ее в состояние полностью от себя.

## **Тыльная панель**

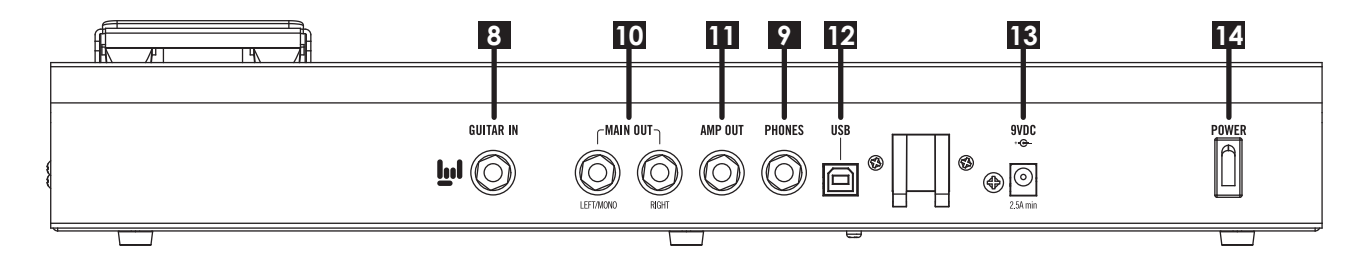

#### **8. GUITAR IN**

Вход для подключения гитары с помощью кабеля с джековым разъемом 1/4".

#### **9. PHONES**

Стереовыход для подключения наушников с помощью кабеля с джековым разъемом 1/4". Громкостью сигнала в наушниках управляет регулятор общей громкости (**[3]**).

#### **10. MAIN OUT**

Выходы для подключения с помощью кабеля, оборудованного джековым разъемом 1/4", микшерной консоли, системы усиления звука, бытовой аудиосистемы (возможно, потребуется переходник) и т.д. На эти выходы подается микс, состоящий из обработанного сигнала гитары и аудиосигнала, переданного из внешнего устройства по Bluetooth.

#### **11. AMP OUT**

Моновыход на разъеме 1/4" джек, на который подается обработанный эффектами и системой моделирования усиления сигнал гитары. Аудиосигнал, принятый по беспроводной связи Bluetooth, на этот выход не подается.

#### **12. Порт USB**

Зарезервирован для использования в будущем.

#### **13. 9VDC**

Предназначен для подключения адаптера питания. Используйте только адаптер, входящий в комплект поставки (9 В постоянного тока).

#### **14. POWER**

Тумблер включения/выключения питания.

## **Программное приложение AMPLIFi Remote для iOS**

Последнюю версию программного приложения **AMPLIFi Remote** iOS можно загрузить в App StoreSM. Не забудьте зарегистрировать **AMPLIFi FX100** по сети интернет.

## **Обновление прошивки AMPLIFi**

Используйте самую "свежую" версию прошивки **AMPLIFi FX100**. О том, что текущая версия устарела проинформирует программное приложение **AMPLIFi Remote**.

## **Лицензионное соглашение по использованию программного обеспечения**

**Важная информация**: принимая, устанавливая или используя любую часть программного обеспечения, предоставляемую или содержащуюся в вашем новом продукте, выпускаемом компанией Line 6 ("Программное обеспечение"), вы выражаете свое согласие со всеми условиями данного Соглашения и принимаете на себя обязательства стать Стороной данного Соглашения. Если вы не согласны со всеми условиями данного Соглашения или не сможете исполнять все условия данного Соглашения, прекратите процесс установки и у вас не будет права на использование Программного обеспечения.

Готовность компании Line 6 предоставить данное Соглашение основано на вашем согласии со всеми условиями данного Соглашения, исключая любые другие условия. Если такие условия считаются предложением от Line 6, принятие их четко определяется условиями, изложенными ниже.

## **Условия**

#### **1. Предоставление лицензии**

Согласно Условиям, изложенным в данном Соглашении, компания Line 6 ("Line 6") предоставляет вам индивидуальную, персональную, не подлежащую суб-лицензированию, неэксклюзивную лицензию на использование одного (1) экземпляра Программного обеспечения исключительно в формате объектного кода и в соответствии с документацией, предназначенной для конечного пользователя, если таковая имеется ("Лицензия"). Вы не должны прямо или косвенно осуществлять обратное проектирование, выполнять декомпиляцию, демонтаж или иными способами пытаться раскрыть исходный код, основополагающую концепцию или алгоритмы программного обеспечения; а также модифицировать, преобразовать или создавать производные конструкции на основе данного программного обеспечения; или копировать, за исключением архивирования, сдавать в прокат, сдавать в аренду, распространять, переуступать или иными способами передавать права на программное обеспечение; использовать программное обеспечение в режиме разделения времени, действовать в качестве центра по предоставлению услуг или иными способами использовать его в интересах третьей стороны; или удалять какие-либо обозначения или этикетки, указывающие на правообладателя Программного обеспечения. Согласно Соглашению между Сторонами вы признаете, что Line 6 и ее лицензиары сохраняют права собственности на данное Программное обеспечение, его любую часть или экземпляр; все права по всему миру после окончания действия по какой-либо причине данного Соглашения, Лицензия и все права, предоставленные вам в рамках данного Соглашения, перестают действовать и вы должны прекратить использование или уничтожить программное обеспечение; вы можете только безвозвратно передать права, предоставленные в рамках данного Соглашения, в качестве частичной безвозвратной передачи или продажи аппаратного устройства, содержащего Программное обеспечение, и сделать это исключительно в случае, если получатель соглашается с условиями данного Соглашения; Программное обеспечение предоставляется "как есть" и на него распространяется отказ от гарантийных обязательств и ограничения ответственности в соответствии с изложенным ниже условиями.

#### 2. Веtа-версии (пробные версии продукта)

Вы признаете и соглашаетесь с тем, что Программное обеспечение, заявленное как Веtа-версия, может содержать ошибки, дефекты или иметь ограничения по функциональности, основной задачей по предоставлению такой версии вам в рамках данного Соглашения является получение ответной реакции в отношении работы Программного обеспечения и выявления дефектов. Кроме того, вы признаете и соглашаетесь с тем, что тестирование Beta версий не закончено и возможно наличие характеристик и функций, доработка которых осуществляется в настоящее время, они не поддерживается Line 6 и раздел 4 данного Соглашения на них не распространяется. Вам рекомендуется обеспечить защиту важных данных, принимать меры предосторожности и ни в какой мере не полагаться на корректность функционирования и работы Beta-версий Программного обеспечения и/или сопутствующих материалов. После выпуска коммерческой версии Программного обеспечения компанией Line 6 вы должны вернуть или уничтожить Beta-версию данного Программного обеспечения.

#### 3. Ограничения

Вы должны использовать Программное обеспечение исключительно в законных целях и в соответствии с действующими законодательством. Вступая в данное Соглашение, вы соглашаетесь защищать и ограждать Line 6 от любых претензий или действий, которые могут возникать в связи с вашим использованием Программного обеспечения незаконным способом.

#### 4. Техническая поддержка

Согласно условиям данного Соглашения Line 6 предоставит вам телефон и адрес электронной почты технической службы поддержки данного Программного обеспечения. Ни при каких условиях Line 6 не будет иметь каких-либо обязательств по предоставлению вам печатных экземпляров документации, материалов по обновлениям, усовершенствованиям, модификации, а также номера бесплатной телефонной службы поддержки Программного обеспечения.

#### 5. Прекращение действия

Соглашение остается в силе до прекращения его действия. Любая из Сторон может прекратить действие данного Соглашения, уведомив об этом другую Сторону в письменной форме. Line 6 может также прекратить действие данного Соглашения без предварительного уведомления и обязательств, если вы нарушите какоелибо из условий данного Соглашения. Все разделы данного Соглашения, которые по своему содержанию должны оставаться в силе после прекращения действия Соглашения, продолжат действовать, включая отказ от гарантийных обязательств и ограничения ответственности.

#### 6. Отказ от гарантийных обязательств

Программное обеспечение и сопроводительная документация предоставляются на основе "как есть" "при условии наличия" без каких-либо гарантийных обязательств, насколько это позволяют существующие законодательные нормы. Line 6 отказывается от всех гарантийных обязательств, сделанных в устной или письменной форме, четко выраженных или подразумеваемых, в том числе и от подразумеваемых гарантийных обязательств по товарному качеству, соответствию для конкретных применений и отсутствию нарушений чьих-либо прав. Line 6 и и ее лицензиары не принимают на себя какой-либо ответственности за ущерб, нанесенный вами, в том числе за утрату данных, элементов или материалов в связи с ошибками или другими неисправностями, вызванными действиями Line 6 или вашими собственными ошибками или упущениями. Line 6 не гарантирует, что Программное обеспечение будет удовлетворять вашим требованиям или работа Программного обеспечения будет бесперебойной и безошибочной, а дефекты исправлены. Вы принимаете ответственность за выбор Программного обеспечения для достижения запланированных вами результатов, а также за результаты, полученные вследствие использования вами Программного обеспечения. Вы должны нести ответственность за все риски, связанные с качеством и работой Программного обеспечения.

#### 7. Ограничения ответственности

Вне зависимости от положений данного Соглашение или иных вариантов, Line 6 не несет ответственности в отношении предмета данного Соглашения в рамках какого-либо контракта, в связи с небрежностью, недостоверными сведениями, прямой ответственностью или другими юридическими требованиями или принципами прав справедливости за какой-либо случайный, косвенный, присуждаемый в показательном порядке или в порядке наказания ущерб в той мере, насколько разрешено применимым законодательством. Ни при каких обстоятельствах Line 6 не будет нести контрактных или иных обязательств по возмещению вам каких-либо потерь, понесенных в связи с использованием Программного обеспечения. Наличие Beta-версии Программного обеспечения не накладывает на Line 6 никаких обязательств по продолжению разработок, оказанию поддержки, ремонту, предложениям продажи или по иным способам предоставления Программного обеспечения в виде Beta-версии или других версий в будущем.

#### 8. Экспортные ограничения

Вы признаете, что Программное обеспечение, любой его фрагмент, процесс или услуга, которые являются прямым произведением Программного обеспечения (совместно именуемые как "Компоненты ограниченного использования"), имеют происхождение США. Вы соглашаетесь соблюдать действующие международные нормы, применимые к данной продукции, в том числе и Правила Экспортного Контроля США, а также ограничения, относящиеся к конечным пользователям, конечному применению, регионам поставки, принятые США и другими государствами.

#### 9. Другие положения

Если одна из Сторон не сможет в полной мере использовать любое право, предусмотренное в данном Соглашении, это не будет считаться отказом от других прав. Если какое-либо из положений данного Соглашения будет сочтено невыполнимым или недействительным, данное положение будет ограничено в действии или его действие будет сведено к необходимому минимуму, в ином случае данное Соглашение остается в силе без изменений. Данное Соглашение регулируется и толкуется в соответствии с законодательством штата Калифорния без учета коллизионного права. Обе Стороны согласны с тем, что Соглашение является целостным и единственным заявлением о взаимопонимании Сторон и заменяет и аннулирует все предыдущие договоренности, произведенные в письменной или устной форме. Письменные и устные договоренности, сделанные относительно предмета Соглашения, как и все поправки, должны быть выполнены в письменном виде и подписаны обеими Сторонами, если Соглашением не предусмотрено иное. В результате данного Соглашения не создается никакого товарищества, совместного предприятия или рабочих мест, и вы не обладаете никаким правом возлагать на компанию Line 6 какие-либо обязательства тем или иным образом. Все уведомления в рамках данного Соглашения будут оформляться в письменной форме и считаться оформленными надлежащим образом по получении, если доставляются лично; на следующий день после отправки: если отправляются официально признанной курьерской службой. осуществляющей доставку на следующий день; и при получении при заказном почтовом отправлении, требуется уведомление о вручении.